# Mesh Chat

Using Mesh Chat is easy: simply click on a Mesh Chat service and enter your callsign.

Your Call Sign

VA7FI

| LOGIN                                                                                                    |        |                                                                     |                             |                                                                                                    |  |  |
|----------------------------------------------------------------------------------------------------|--------|---------------------------------------------------------------------|-----------------------------|----------------------------------------------------------------------------------------------------|--|--|
| HAT FILES STATUS<br>Instances with the same<br>Zone sync together<br>Zone: MIMeshChat<br>Call Sign: VA7FI | Mesh C | hat v1.02                                                           |                             | LOGOUT<br>Currently logged into<br>the va7fi-linux instanc<br>Node: va7fi-linux<br>Jpdated: 6 seconds ago |  |  |
| Send a Message                                                                                            |        | ,<br>Mesh Chat U                                                    | sers                        |                                                                                                    |  |  |
| New Message                                                                                               |        | Call Sign                                                           | Node                        | Last Seen                                                                                                 |  |  |
| Enter message here Channel Everything  SEND                                                               |        | VA7FI<br>Users in differe<br>-instances see<br>each other<br>VE7LSE | nt va7fi-linux<br>ve7tom-ha | 11/9/21<br>8:06 PM<br>11/9/21<br>8:05 PM                                                                  |  |  |
| Message will be posted in the general channel                                                             |        |                                                                     |                             | Viewing all messag                                                                                        |  |  |
| Messages                                                                                                  | Sea    | arch: Enter search                                                  |                             | Channel: Everything ~                                                                                     |  |  |
| Time Message                                                                                              |        | Call Si                                                             | gn Chanı                    | nel Node                                                                                                  |  |  |

At the moment, we have three Mesh Chat instances that sync to each other:

| VA7FI-Linux    | Runs on a linux laptop and has a few GB of available space     |
|----------------|----------------------------------------------------------------|
| VE7KOD-server2 | Runs on a linux server and has about 1.5 TB of available space |
| VA7LMP-1       | Runs on the hAP and has 512 kB of available space              |
| VE7AX-2        | Runs on the hAP and has 512 kB of available space              |

And if you're running Linux Mint, you can create a super convinient Web App to load it quickly without the clutter of a regular browser.

# **File Sharing**

MeshChat can also be used for file sharing by clicking on the FILES tab at the top. The file will be physically stored on the node you are using at the moment, but can be accessed by all nodes. To delete a file, you must be logged into the MeshChat node that is storing the file.

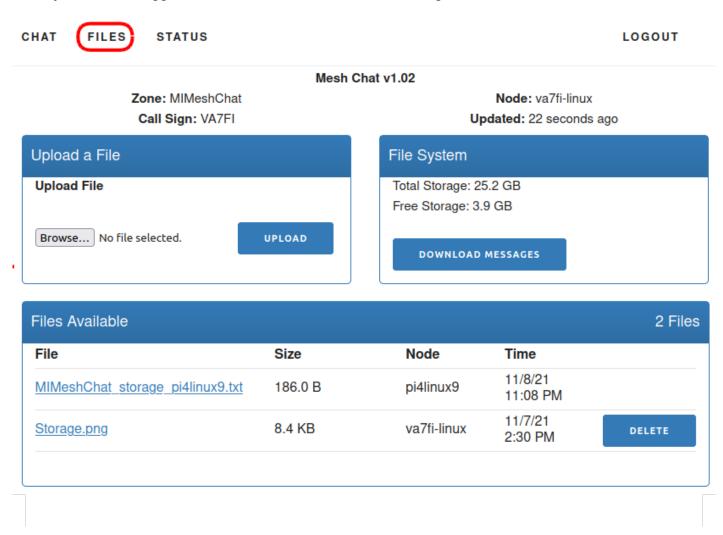

Also be mindful of the storage capacity of different nodes. When MeshChat is installed on a hAP, it only has 512 kB of space. In the example above, MeshChat is installed on a cheap Linux laptop and has almost 4 GB of free space.

| Mesh Chat on a hAP      | Mesh Chat on a Linux Laptop |  |  |  |
|-------------------------|-----------------------------|--|--|--|
| File System             | File System                 |  |  |  |
| Total Storage: 512.0 KB | Total Storage: 25.2 GB      |  |  |  |
| Free Storage: 512.0 KB  | Free Storage: 3.9 GB        |  |  |  |
| DOWNLOAD MESSAGES       | DOWNLOAD MESSAGES           |  |  |  |

# Mesh Chat on a Linux Server

Before we get started with the details, let's have a look at the big picture. There are 3 different "names" that we'll have to keep track of:

- The AREDN Node name configured in the Basic Setup page. Mine in is VA7FI-HAP-1. Yours will be different.
- The Hostname of the linux computer running the service. Mine is VA7FI-Linux. Yours will be different.
- The Service name. Here we use MIMeshChat. Use the same if you want your instance to sync with that one. This is also called the Mesh Chat "Zone".

Here's where that information shows up on the Node Status page once it's all done and ready:

| Local Hosts | Services   |  |  |
|-------------|------------|--|--|
| VA7FI-HAP-1 |            |  |  |
| VA7FI-Linux | MIMeshChat |  |  |

And in the Mesh Chat app:

#### Mesh Chat v1.02

Zone: MIMeshChat

Node: va7fi-linux

In what follows, it'll be important to keep track of where to enter this information so it's configured properly.

### Server Install

• Follow the steps in the Prerequisites section of the Linux Server page.

## Mesh Chat Install

Following the instructions on Trevorsbench:

• Download and install Mesh Chat:

```
wget https://s3.amazonaws.com/aredn/meshchat_1.02_all.deb
sudo dpkg -i meshchat_1.02_all.deb
```

• Edit the configuration file:

```
sudo pico /usr/lib/cgi-bin/meshchatconfig.pm
```

and edit the last two lines so that the zone matches the other Mesh Chat instances, and the node is the name of your AREDN node. In my case:

our \$pi\_zone = 'MIMeshChat'; our \$local\_meshchat\_node = 'VA7FI-HAP-1';

On LinuxMint there's an issue that needs to be fixed before continuing. Essentially, the current setup uses files in the /tmp folder, which the Apache server is not allowed to edit. So the solution was to create that folder somewhere else and set the permissions properly.<sup>1)</sup>

• Create these folders:

sudo mkdir /var/www/html/meshchat/tmp/
sudo mkdir /var/www/html/meshchat/tmp/meshchat/

• And change the ownership and permissions:

```
sudo chown www-data:www-data -R /var/www/html/meshchat/tmp/
sudo chmod 770 -R /var/www/html/meshchat/tmp/
```

• Edit the config file:

sudo pico /usr/lib/cgi-bin/meshchatconfig.pm

• And replace every instance of /tmp/ by /var/www/html/meshchat/tmp/ (line 2, and 18):

```
our $lock_fh;
our $meshchat_path = '/var/www/html/meshchat/tmp/meshchat';
...
our $tmp_upload_dir = '/var/www/html/meshchat/tmp/web/upload';
...
```

• For reference, the permissions for the files in /usr/lib/cgi-bin/ are:

```
-rwxr-xr-x 1 www-data www-data meshchat
-rw-r--r-- 1 root root meshchatconfig.bac
-rw-r--r-- 1 www-data www-data meshchatconfig.pm
-rw-r--r-- 1 www-data www-data meshchatconfig-stretch.pm
-rw-r--r-- 1 www-data www-data meshchatlib.pm
```

Restart the services:

```
sudo systemctl daemon-reload
sudo /etc/init.d/apache2 restart
sudo /etc/init.d/meshchatsync restart
```

At this point, you should be able to run Mesh Chat from the computer where it's installed using this address: http://localhost/meshchat/

But it won't be able to talk to your AREDN node yet.

#### **AREDN Configuration**

If you had previously installed MeshChat 1.02 on a Raspberry PI or Linux machine and later upgraded your node to 3.22.6.0, you may notice that MeshChat stopped synching. The following instructions have been updated to help fix that.<sup>2)</sup>

5/6

Install the meshchat-api package Note that this part will need to be done everytime the node is upgraded. :

- For AREDN prior to v3.22.6.0, download meshchat-api 1.02
- For AREDN v3.22.6.0 or later, download meshchat-api\_2.x\_all.ipk
- From the Administration page, click on Upload Package Browse... to install it.

From the Port Forwarding, DHCP, ans Services page:

- 1. Setup a DHCP Address Reservation for the Linux computer
- 2. Advertise the service
- 3. Forward WAN port 8080 to LAN port 80
- 4. Don't for get to Save Changes

| Node Stat                 | us Basic Setup                                    | Port Forwa<br>DHCP, and S |                     | <u>Tunnel</u><br><u>Server</u> |         | <u>Tunnel</u><br><u>Client</u> | Administration   | Advanced<br>Configuration |
|---------------------------|---------------------------------------------------|---------------------------|---------------------|--------------------------------|---------|--------------------------------|------------------|---------------------------|
|                           |                                                   | <u>Help</u>               | Save Changes        | Reset Values                   | Refresh |                                |                  |                           |
| DHCP Address Reservations |                                                   |                           |                     | Advertised Services            |         |                                |                  |                           |
| Hostname                  | IP Address                                        | MAC Address               | Do Not<br>Propagate | Name                           | Link    | URL                            |                  |                           |
| VA7FI-Linux               | 10.153.73.109 V7c:                                | :c9                       | Del                 | MIMeshChat                     | le http | :// VA7FI-Linux                | 80 / mes         | shchat Del                |
|                           | Current DHCP Leases<br>there are no active leases |                           |                     |                                |         |                                |                  |                           |
| Port Forwarding           |                                                   |                           |                     | DNS Aliases                    |         |                                |                  |                           |
| Ir                        | nterface Type Outside<br>Port                     | LAN IP                    | LAN<br>Port         |                                | Alias   | Name                           | IP Address       |                           |
| N                         | VAN ~ TCP ~ 8080                                  | VA7FI-Linux               | <b>∽</b> ]80        | Del                            |         |                                | - IP Address - v | Add                       |

## References

Mesh Chat has gone through different maintainers since its original inception. As such, you might find information dispersed across different websites.

#### v0.4 - v1.02

Original version by Trevor Paskett (K7FPV) was last updated in 2020.

- Github: https://github.com/tpaskett/meshchat/tree/master
- Personal Website: http://www.trevorsbench.com/meshchat-messaging-for-mesh-networks/

#### v2.0 - v2.10

Tim Wilkinson (KN6PLV) maintained MeshChat up until September 2023

• Github: https://github.com/kn6plv/meshchat

#### v2.9 - ...

Gerard Hickey (WT0F) is the current MeshChat maintainer.

https://github.com/hickey/meshchat/

#### 1)

The /tmp issue is discussed here: https://www.arednmesh.org/content/pi-meshchat-error-sending-message

See kn6plv/meshchat (for AREDN in Lua) on Github, and this discussion on arednmesh.

From: https://wcaredn.ca/ - West Coast AREDN

Permanent link: https://wcaredn.ca/services/meshchat/home?rev=1711322183

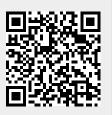

Last update: 2024/03/24 16:16